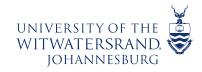

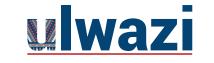

**LEARNING AND TEACHING** STAFF SUPPORT

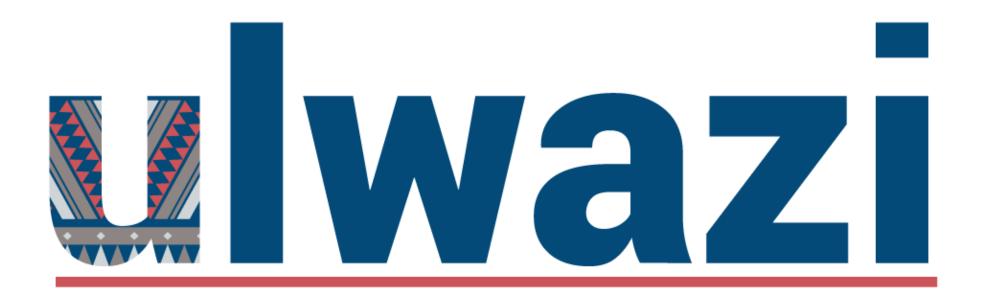

## USING PEOPLE TOOL TO CREATE GROUPS AND ASSIGN STUDENTS

This course content is offered under a CC <u>Attribution Non-Commercial ShareAlike licence</u> and where applicable sourced from Instructure <u>https://community.canvaslms.com/</u>. Content in this document can be considered under this license unless otherwise noted.

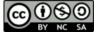

# INTRODUCTION

Groups are used as a tool where students can work together on group projects, assignments and discussions

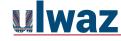

## PEOPLE TOOL

|                 | RS > People                                  |                 |        |         |      | $\leftarrow$  | 6d Student view   |
|-----------------|----------------------------------------------|-----------------|--------|---------|------|---------------|-------------------|
| Home<br>Modules | 1. Click P<br>2. Then C                      |                 |        | 2       | :    |               |                   |
| Rubrics         | Everyone Groups                              | Everyone Groups |        |         |      |               | + Group set       |
| People          | Search people                                | All roles       | ~      |         |      |               | + People          |
| Conferences     |                                              |                 |        |         |      |               |                   |
| ssignments      |                                              |                 |        |         |      |               |                   |
| tudio           | 90 invitations haven't been accepted. Resend |                 |        |         |      |               |                   |
| iles            | Name                                         | Login ID        | SIS ID | Section | Role | Last Activity | Total<br>Activity |
| Grades          |                                              |                 |        |         |      |               | ulwa              |

You can *select any* of these options. Then click **Save** 

Here I have chosen I'll create groups later

| Create Group Set | ×                                                                                                    |
|------------------|----------------------------------------------------------------------------------------------------|
| Group Set Name   |                                                                                                    |
| Self sign-up     | <ul> <li>Allow self sign-up ?</li> <li>Require group members to be in the same section</li> </ul>                                                |
| Group structure  | <ul> <li>Split students into 0 groups</li> <li>Split students into groups with 0 students per group</li> <li>I'll create groups later</li> </ul> |
|                  | Cancel Save                                                                                                    |

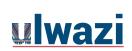

## Your group set will now have its own tab. If you selected the option to create groups manually, select the new group tab and then click on + Group

| Home           | Everyone O-week Groups           | + Group set                                                                  |
|----------------|----------------------------------|------------------------------------------------------------------------------|
| Modules        |                                  |                                                                              |
| Rubrics        |                                  | + Import + Group :                                                           |
| People         | Unassigned Students (586)        | Groups (0)                                                                   |
| Chat           |                                  |                                                                              |
| Conferences    | Search users                     | There are currently no groups in this group set. Add a group to get started. |
| Assignments    | Abongile Mankonkwana +           |                                                                              |
| Studio         | Akhona Khumalo +                 |                                                                              |
| Files          | III Akhona Ntsume         +      |                                                                              |
| Grades         | Hizwa Thwala +                   |                                                                              |
| Announcements  | Trymore Aloni +                  |                                                                              |
| Discussions    | III Alwande Monyanyedi         + |                                                                              |
| Quizzes        | 🕂 Ammaarah Darsot +              |                                                                              |
| Outcomes Ø     | Amogelang Lebotse +              | ulwazi                                                                       |
| Collaborations | 🔆 Anda Molisi +                  |                                                                              |

Give this group a name (e.g. Group 1) Set a group maximum if you wish

Then click on Save. Repeat this step until you have created all the groups you need.

| Add Group                                       | ×           |
|-------------------------------------------------|-------------|
| Group Name<br>Group 1<br>Group Membership Limit |             |
| Number                                          |             |
|                                                 | Cancel Save |

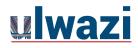

#### View of groups created

| Home           | Everyone O-week Groups              |                  | + Group set        |
|----------------|-------------------------------------|------------------|--------------------|
| Modules        |                                     |                  |                    |
| Rubrics        |                                     |                  | + Import + Group : |
| People         |                                     | 1 and the Second |                    |
| Chat           | Unassigned Students (586)           | Groups (4)       |                    |
| Conferences    | Search users                        | ▶ Group 1        | 0 students         |
| Assignments    | Hongile Mankonkwana +               |                  |                    |
| Studio         | 🕂 Akhona Khumalo +                  | ▶ Group 2        | 0 students         |
| Files          | HAkhona Ntsume +                    |                  |                    |
| Grades         | 👯 Alizwa Thwala +                   | ► Group 3        | 0 students         |
| Announcements  | III Trymore Aloni +                 |                  |                    |
| Discussions    | Image: Alwande Monyanyedi         + | ▶ Group 4        | 0 students         |
| Quizzes        | 🗄 Ammaarah Darsot +                 |                  |                    |
| Outcomes Ø     | Hamogelang Lebotse +                |                  |                    |
| Collaborations | 🗄 Anda Molisi +                     |                  |                    |

ulwaz

#### Drag and drop students into their appropriate groups

| Home           | Everyone O-week Groups    |            | + Group set        |
|----------------|---------------------------|------------|--------------------|
| Modules        |                           |            |                    |
| Rubrics        |                           |            | + Import + Group : |
| People         | Uncontend Students (597)  | Crowne (A) |                    |
| Chat           | Unassigned Students (586) | Groups (4) |                    |
| Conferences    | Search users              | Group 1    | 0 students         |
| Assignments    | E Abongile Mankonkwana    |            |                    |
| Studio         | 🗄 Akhona Khumalo +        | ► Group 2  | 0 students         |
| Files          | HAkhona Ntsume +          |            |                    |
| Grades         | 👯 Alizwa Thwala +         | ► Group 3  | 0 students         |
| Announcements  | I Trymore Aloni +         |            |                    |
| Discussions    | Hwande Monyanyedi +       | ► Group 4  | 0 students         |
| Quizzes        | 🗄 Ammaarah Darsot +       |            |                    |
| Outcomes Ø     | Honogelang Lebotse +      |            |                    |
| Collaborations | Handa Molisi +            |            |                    |

Wa

#### View of groups created with students added

| Everyone O-week Grou     | ups |                                          |            | - Group set |
|--------------------------|-----|------------------------------------------|------------|-------------|
|                          |     |                                          | + Import + | Group :     |
| Unassigned Students (578 | )   | Groups (4)                               |            |             |
| Search users             |     | ▼ Group 1                                | 2 students | :           |
| Anda Molisi              | +   |                                          |            |             |
| Andile Mangwana          | +   | ii Abongile Mankonkwana ii Trymore Aloni | :          |             |
|                          | +   |                                          |            |             |
| 🔛 Andiswa Molangathi     | +   | ▶ Group 2                                | 2 students | :           |
| Anele Dladla             | +   |                                          |            |             |
| Anele Satsha             | ÷   | ▶ Group 3                                | 2 students | :           |
| Anelisiwe Siteto         | +   |                                          |            |             |
| Angel Mthembu            | +   | ► Group 4                                | 2 students | :           |

ulwazi

ർ

5

#### AFTER GROUPS HAVE BEEN CREATED

#### You can now create group assignments or group discussions within Ulwazi.

#### **Please Note:**

With group assignments, only one student in the group has to submit the assignment. When grading the assignment in SpeedGrader, it will show the Group names instead of the student names.

Once you give the group a grade, everyone in that group will see the grade and the comments.

Each group will also have its own Ulwazi homepage where they can collaborate on projects and communicate with other group members within their group homepage

## AFTER GROUPS HAVE BEEN CREATED

| Home           | Everyone O-week Groups    |                                        |             | + Group set        |
|----------------|---------------------------|----------------------------------------|-------------|--------------------|
| Modules        |                           |                                        |             |                    |
| Rubrics        |                           |                                        | + Import    | + Group :          |
| People         |                           |                                        |             |                    |
| Chat           | Unassigned Students (578) | Groups (4)                             |             |                    |
| Conferences    | Search users              | ▼ Group 1                              | 2 students  | :                  |
| Assignments    | 🗄 Anda Molisi –           | <b>^</b>                               |             |                    |
| Studio         | Andile Mangwana           | Abongile Mankonkwana                   |             | sit Group Homepage |
| Files          | Andile Mthimkhulu         | ]                                      | Section 201 |                    |
| Grades         | 🗮 Andiswa Molangathi –    | ► Group 2                              | 2 students  | elete              |
| Announcements  | :: Anele Dladla           |                                        |             |                    |
| Discussions    | 🗄 Anele Satsha -          | ► Group 3                              | 2 students  | :                  |
| Quizzes        | . Anelisiwe Siteto        | ]                                      |             |                    |
| )utcomes Ø     |                           | ► Group 4                              | 2 students  | :                  |
| Collaborations | 🗄 Thero Aphane –          |                                        | /           |                    |
| vllabus        | Arthur Chuma -            | Each group will also have its own Ulwa | 1 0         |                    |
|                |                           |                                        |             | iner group         |
| -8-5           | Asiphile Hlophe           | members within their group homepa      | ge.         |                    |
| Settings       | :: Aspath Rammai          |                                        |             |                    |